#### **Yale University [EliScholar – A Digital Platform for Scholarly Publishing at Yale](http://elischolar.library.yale.edu?utm_source=elischolar.library.yale.edu%2Fyul_litnews%2F22&utm_medium=PDF&utm_campaign=PDFCoverPages)**

[Yale Library IT News](http://elischolar.library.yale.edu/yul_litnews?utm_source=elischolar.library.yale.edu%2Fyul_litnews%2F22&utm_medium=PDF&utm_campaign=PDFCoverPages) [Library Publications](http://elischolar.library.yale.edu/yul_pubs?utm_source=elischolar.library.yale.edu%2Fyul_litnews%2F22&utm_medium=PDF&utm_campaign=PDFCoverPages)

5-31-2015 Yale Library IT News, 31 May 2015

Yale Library IT Staff

Follow this and additional works at: [http://elischolar.library.yale.edu/yul\\_litnews](http://elischolar.library.yale.edu/yul_litnews?utm_source=elischolar.library.yale.edu%2Fyul_litnews%2F22&utm_medium=PDF&utm_campaign=PDFCoverPages) Part of the [Library and Information Science Commons,](http://network.bepress.com/hgg/discipline/1018?utm_source=elischolar.library.yale.edu%2Fyul_litnews%2F22&utm_medium=PDF&utm_campaign=PDFCoverPages) and the [Technology and Innovation](http://network.bepress.com/hgg/discipline/644?utm_source=elischolar.library.yale.edu%2Fyul_litnews%2F22&utm_medium=PDF&utm_campaign=PDFCoverPages) [Commons](http://network.bepress.com/hgg/discipline/644?utm_source=elischolar.library.yale.edu%2Fyul_litnews%2F22&utm_medium=PDF&utm_campaign=PDFCoverPages)

Recommended Citation

Yale Library IT Staff, "Yale Library IT News, 31 May 2015" (2015). *Yale Library IT News*. 22. [http://elischolar.library.yale.edu/yul\\_litnews/22](http://elischolar.library.yale.edu/yul_litnews/22?utm_source=elischolar.library.yale.edu%2Fyul_litnews%2F22&utm_medium=PDF&utm_campaign=PDFCoverPages)

This Newsletter is brought to you for free and open access by the Library Publications at EliScholar – A Digital Platform for Scholarly Publishing at Yale. It has been accepted for inclusion in Yale Library IT News by an authorized administrator of EliScholar – A Digital Platform for Scholarly Publishing at Yale. For more information, please contact [elischolar@yale.edu.](mailto:elischolar@yale.edu)

# **Yale Library IT Newsletter**

*monthly updates from the Yale Library IT News blog:* [campuspress.yale.edu/libraryitnews](http://yale.us10.list-manage.com/track/click?u=9ff2bd28b0b66bddea4903cd7&id=5a06336205&e=c7f1b58823)

# From the Hydra News blog: [HydraDAM](http://yale.us10.list-manage1.com/track/click?u=9ff2bd28b0b66bddea4903cd7&id=32e5229a6e&e=c7f1b58823) 2 update

*By Michael Friscia on May 22, 2015 10:46 am*

posted Fri, 22 May 2015 by Michael Friscia

Indiana University and WGBH recently presented their plans for the grant funded HydraDAM 2 project . Some interesting bullets from their presentation:

HydraDAM 1 came from a need for WGBH to migrate off the vendor product Artesia which was heading in a new direction

Indian University's use case is to ingest 10 Terabytes per day for 4 years for a total of 6.6 Petabytes of master and use copy video files along with associated files for preservation into HydraDAM 2

HydraDam 1 is too slow for ingest so ingest is handled externally

HydraDam2 will use two different storage system models with Fedora 4 managing both online/nearline and offline tape copies

Out of region copies are out of scope for the size of the collection going in, however, IU is a DPN member and plans to use that for high risk items. Currently they are in the process of setting policies and preservation levels associated with the content.

Preservation services to be offered in HydraDam2 include:

Storage and retrieval of files

Scheduled fixity checks and file characterization on demand

Auditing based on Fedora 4

**Reporting** 

Media migration (from one storage solution to another storage solution)

Format migration for risk of obsolescence

There is a working version of Avalon using Fedora 4

This was a preliminary presentation. IU and WGBH will be giving a detailed presentation at the upcoming Open Repositories conference in June.

## New format, schedule for Yale Library IT [Newsletter](http://yale.us10.list-manage.com/track/click?u=9ff2bd28b0b66bddea4903cd7&id=768dceb1a3&e=c7f1b58823)

*By Jenn Nolte on May 22, 2015 10:12 am*

Library IT will be using an automated service to compile and send our newsletter. At the end of each month, news items from the [Library](http://yale.us10.list-manage2.com/track/click?u=9ff2bd28b0b66bddea4903cd7&id=7716291865&e=c7f1b58823) IT News blog will be pulled into an email template and sent to Yulib. It will also be [published](http://yale.us10.list-manage.com/track/click?u=9ff2bd28b0b66bddea4903cd7&id=8f86e3c817&e=c7f1b58823) to Twitter and visible on the web.

PDF copies of the newsletter will be [archived](http://yale.us10.list-manage2.com/track/click?u=9ff2bd28b0b66bddea4903cd7&id=8ac7140a17&e=c7f1b58823) in Eli Scholar with other LIT newsletter back issues.

Please email Jenn Nolte ([jennifer.nolte@yale.edu\)](mailto:jennifer.nolte@yale.edu) if you have any questions!

# [Decisions](http://yale.us10.list-manage.com/track/click?u=9ff2bd28b0b66bddea4903cd7&id=42cc74083c&e=c7f1b58823) from the 5/18 UXAC

*By Steve Wieda on May 22, 2015 12:00 am*

Decisions from the 5/18/2015 User Experience Advisory Committee meeting:

- Change the "Feedback" link on the bottom of all pages from the Qualtrics form to the new locally-developed Drupal feedback form.
- Decisions made by the User Experience Advisory Committee will be put in the IT Newsletter with links to the full meeting minutes for those who are interested.
- The technology behind the Resources About Yale search is great and the feature should be highlighted, but it shouldn't be on the Quicksearch home page.
- Decisions on the eBooks search should be held off until we get information from the eResources folks about the overlap between Orbis/Morris eBook content and Summon eBook content.

For more information, see the full meeting minutes available on the UXAC's [SharePoint](http://yale.us10.list-manage1.com/track/click?u=9ff2bd28b0b66bddea4903cd7&id=7e41f72262&e=c7f1b58823) site.

### <u>Library IT Tech Talk, May 28, 11-12 in CSSSI [Classroom](http://yale.us10.list-manage.com/track/click?u=9ff2bd28b0b66bddea4903cd7&id=0b3a0becb9&e=c7f1b58823)</u>

*By Raymond Frohlich on May 22, 2015 12:00 am*

Yale Library IT invites you to our May Tech Talk Lightning Round hosted by CSSSI. We will give a brief five-minute update on the topics below, followed by a ten-minute question and answer period. These talks are meant to be an informal way for IT staff to share information about initiatives and projects, while giving library staff the majority of the time for their questions and feedback. You are free to ask about any aspect of the initiative or project and not just what we elect to highlight.

The details:

Tech Talk Lightning Round

When: May 28, 11:00am to 12:00pm

Where: CSSSI Classroom

Agenda:

#### CrashPlan, George Ouellette

To provide a more cost effective and stable workstation backup service, Yale is migrating from TSM (Tivoli Storage Manager) to Code42's CrashPlan. We will discuss where we are in the conversion process and our next steps to ensure that everyone's data is protected.

#### Quicksearch Performance Tuning Techniques and Insights, Robert Rice

A brief overview of the tools and techniques used to optimize performance of the Quicksearch, the Library discovery service, which is based on Blacklight and Apache Solr.

#### Auditing Fedora 4, Eric James

An essential component of a repository is an audit service to log the events related to repository activity. There is ongoing work now to develop this feature. This involves setting up a model for capturing external events and tracking internal events by triggering the creation of audit objects based on reusable linked data namespaces, and leveraging the ability to take these object's metadata and persist them in an external triplestore.

#### CSSSI StatLab Overview, Themba Flowers

An introduction to the StatLab and associated services provided to the research and teaching community at Yale.

Thanks very much to the staff at CSSSI for hosting this upcoming Tech Talk. We look forward to seeing you next week!

### How Users [Search](http://yale.us10.list-manage.com/track/click?u=9ff2bd28b0b66bddea4903cd7&id=a82ef28fde&e=c7f1b58823) Orbis

*By Katie on Apr 30, 2015 10:25 am*

The most used online resource the Yale University Library offers is Orbis, the search and display interface for its catalog. As the library develops a new discovery tool for the Orbis (and Morris) catalog, it's an appropriate time to review how people search in Orbis.

In Orbis, users are presented with a Basic Search page by default, where they may enter a string of words and execute a Keyword search. They may elect to change Keyword to a specific field, such as Title, Journal Title or Author, In addition they may select a Quick Limit, so that the search only returns a specific format (e.g. books), or recent material (published after 2007).

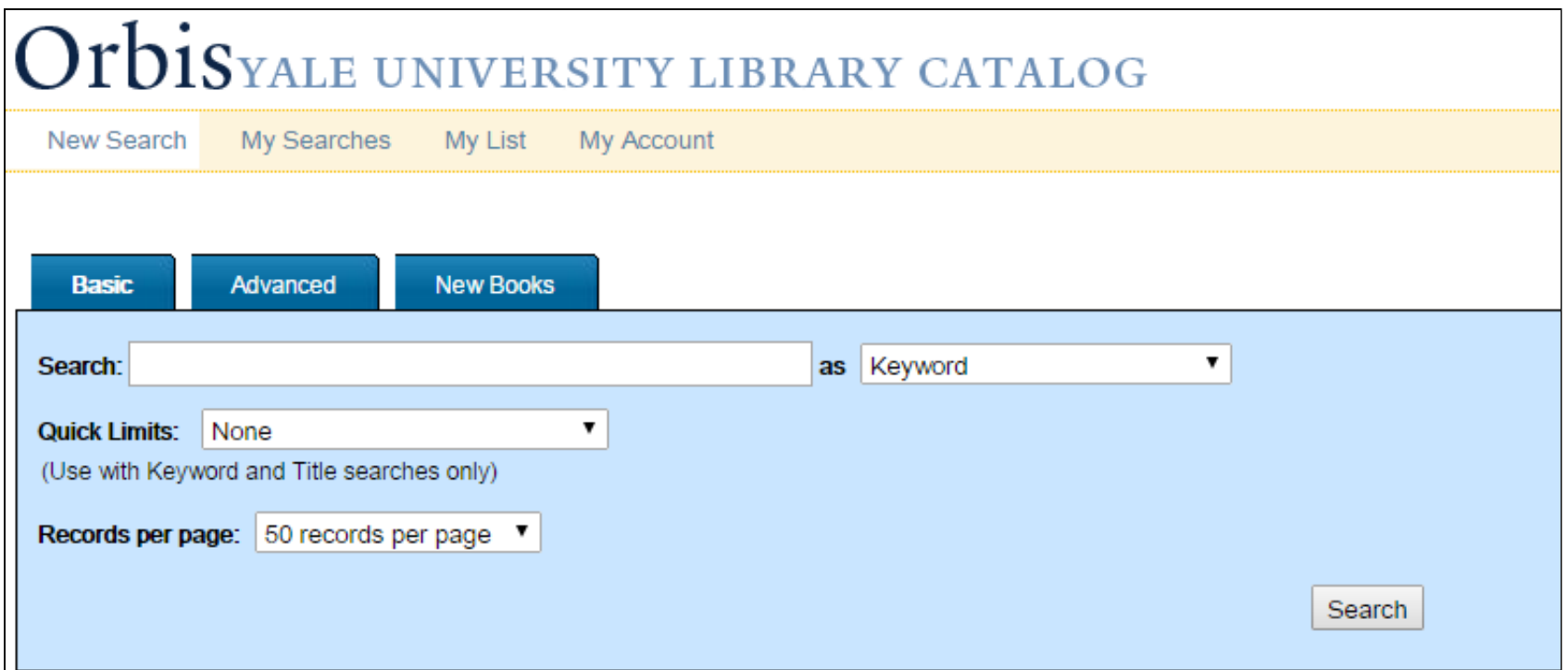

Research has shown that in general most users stick with a default search and do not often add limits or select a specific field to search. The data for Orbis searches confirm this finding. In searches run in March and April, 2015, users overwhelmingly (97%) ran basic searches with no limits or specific fields selected.

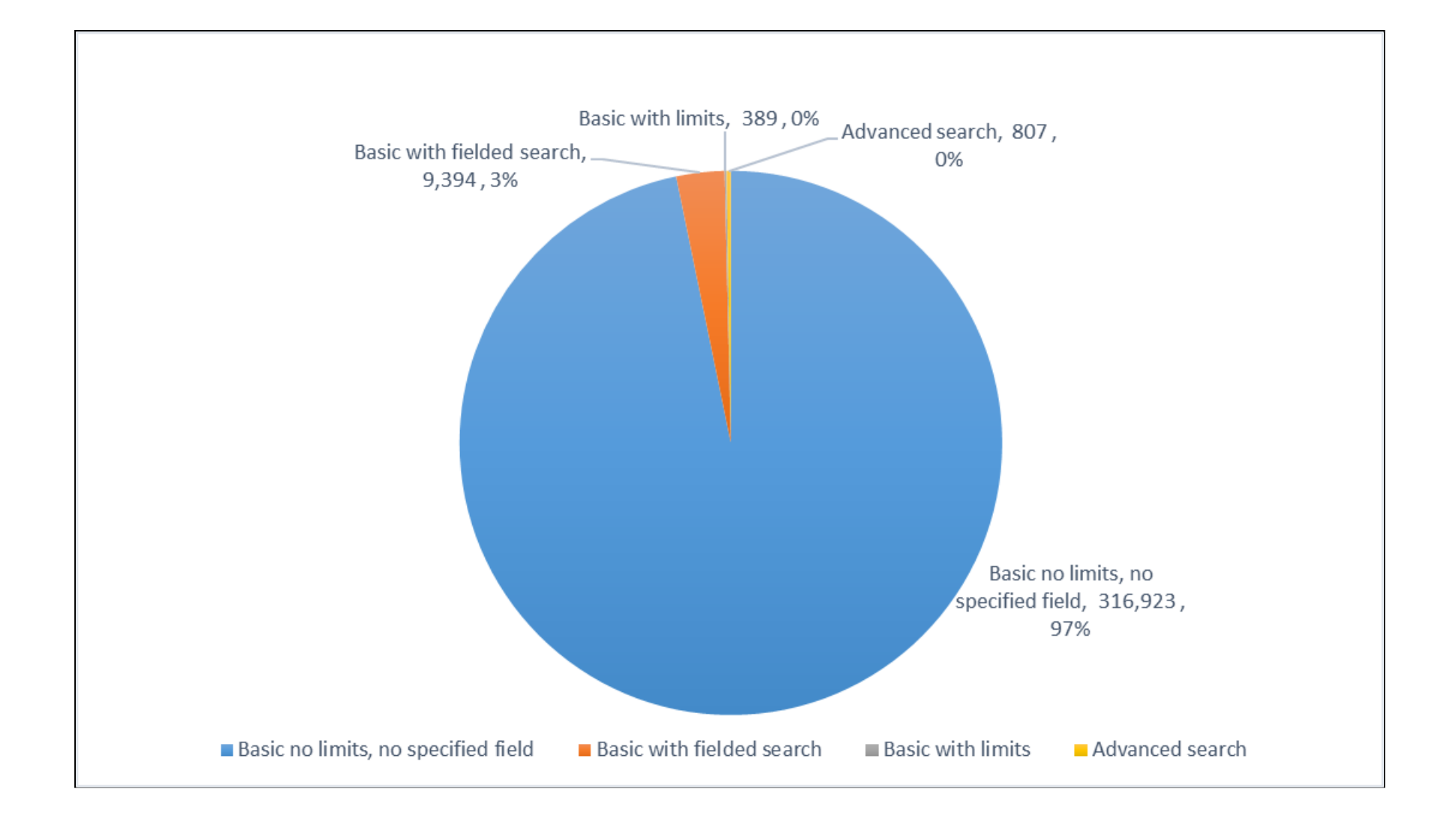

# Implications for Discovery

The search interface approach taken by most Web-scale discovery systems such as Quicksearch, is to present a simple search box with little to no advanced search functionality. The expectation is that the user will execute a simple, broad search. The search results will be presented with facets, which represent subsets of results. The hope is that the user will see facets and use them to more narrowly focus her search. In contrast, a traditional library catalog search presents the user with options to set limits before the search is executed. As seen in the Orbis use data, this traditional approach does not seem to resonate with many users. We know that the majority of our users, when presented with search options from a search page, will execute a basic search with no limits or specific fields selected. The question remains if users will find facets as presented in Quicksearch to be a useful way to manipulate search results.

### How Search Activity Was Measured

These search statistics were gathered using Google Analytics. Every time someone goes to the Basic search page, a pageview is recorded. Another pageview is recorded when a search is executed, and again if the user clicks on the next page of results. One search can result in many pageviews. However, unique pageviews, the metric used here, are recorded only once during a search session. Any executed search will contain some variation on the term searchArg in the URL. Here is an example from Basic Search:

*[http://orbis.library.yale.edu/vwebv/search?searchArg=dogs&searchCode=GKEY%5E\\*&limitTo=](http://orbis.library.yale.edu/vwebv/search?searchArg=dogs&searchCode=GKEY%5E*&limitTo=none&recCount=50&searchType=1&page.search.search.button=Search) none&recCount=50&searchType=1&page.search.search.button=Search*

In the search above a search was executed for dog as a keyword (denoted by seachCode=GKEY). No limits were applied.

More complex searches can be run from Basic Search by selecting a field to search or applying one of the Quick Limits, such as

*[http://orbis.library.yale.edu/vwebv/search?searchArg=dog&searchCode=TALL&limitTo=Date%3D2007&recCount=50&](http://orbis.library.yale.edu/vwebv/search?searchArg=dog&searchCode=TALL&limitTo=Date%3D2007-&recCount=50&searchType=1&page.search.search.button=Search) searchType=1&page.search.search.button=Search*

In this case the Title field was selected (searchCode=TALL) and a limit was set to look for publications from 2007 to the present (limitTo=Date). Search terms can be combined using Advanced Search. Advanced searches can be found in Google Analytics because they contain numbered search terms searchArg1, searchArg2 and searchArg3.

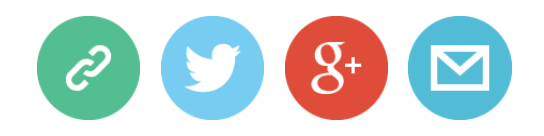

Report a Proble[m](http://yale.us10.list-manage.com/track/click?u=9ff2bd28b0b66bddea4903cd7&id=0634807922&e=c7f1b58823)

Use this form to report a Library IT-related problem Service [R](http://yale.us10.list-manage.com/track/click?u=9ff2bd28b0b66bddea4903cd7&id=1e1ae37532&e=c7f1b58823)equest

Use this form to submit a service request to Library IT